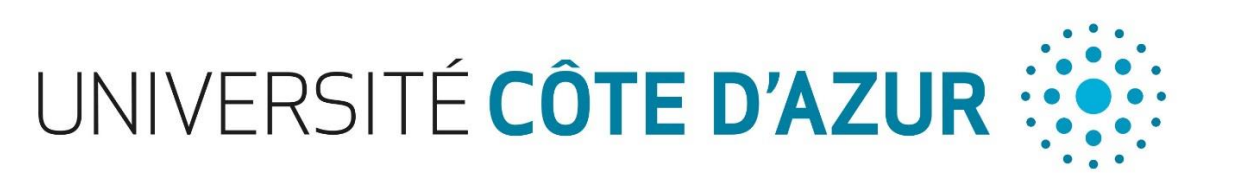

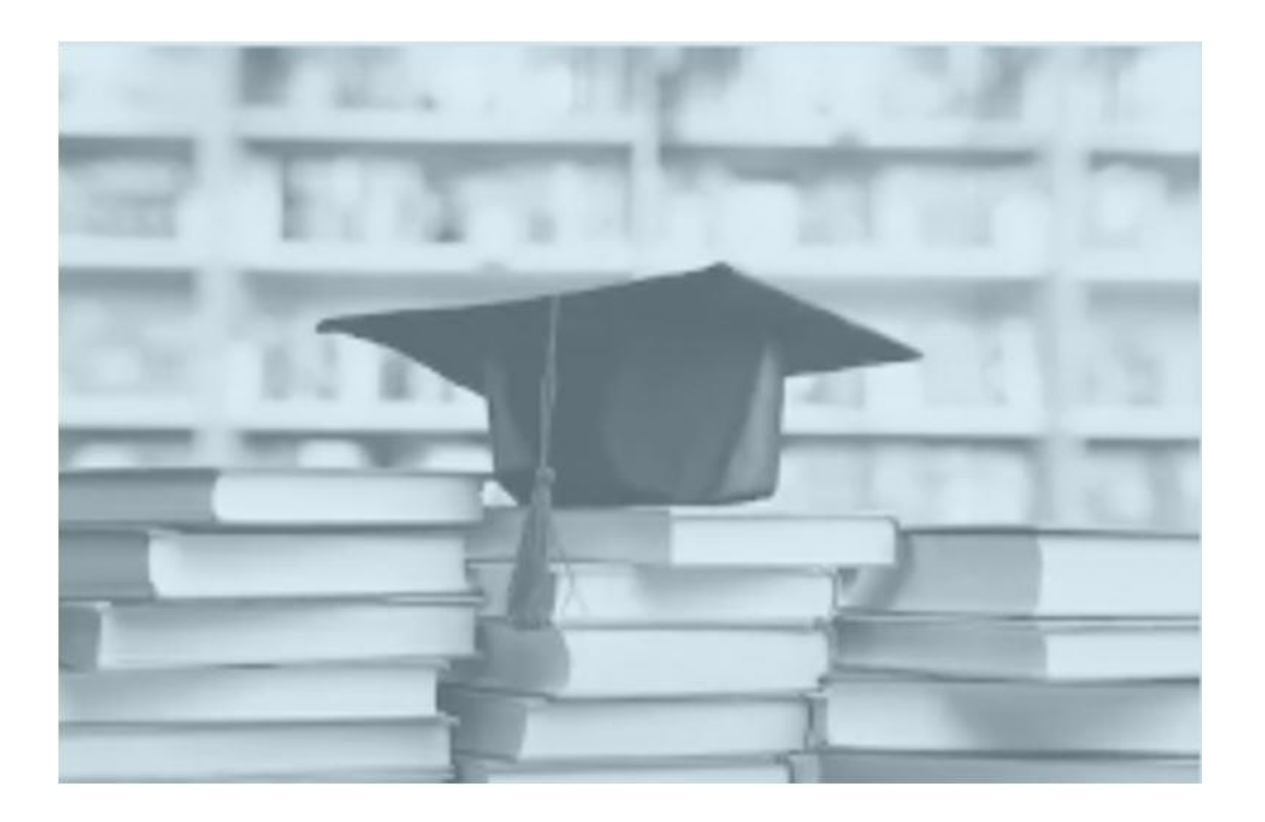

# **GUIDE UTILISATEUR ADUM à Université Côte d'Azur** (Juin 2020)

### Table des matières

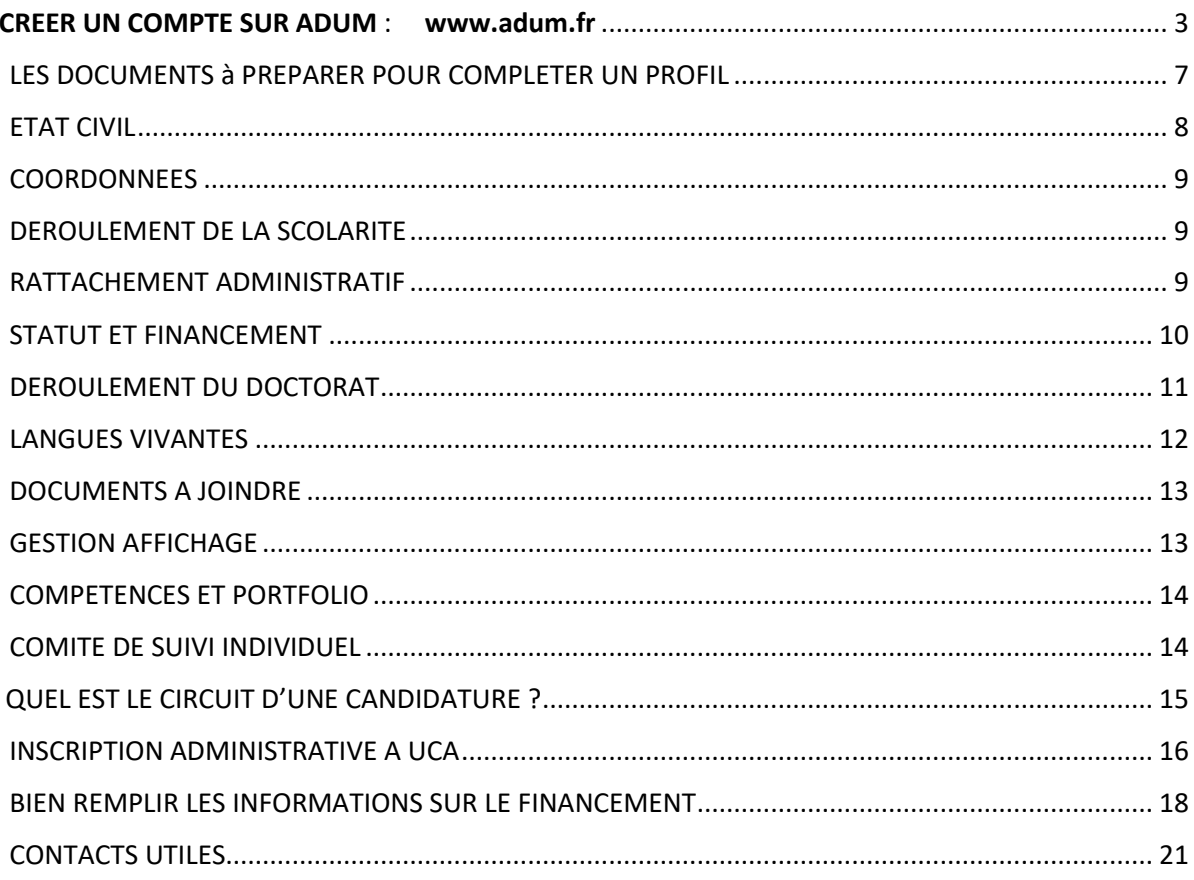

## <span id="page-2-0"></span>**CREER UN COMPTE SUR ADUM** : **[www.adum.fr](http://www.adum.fr/)**

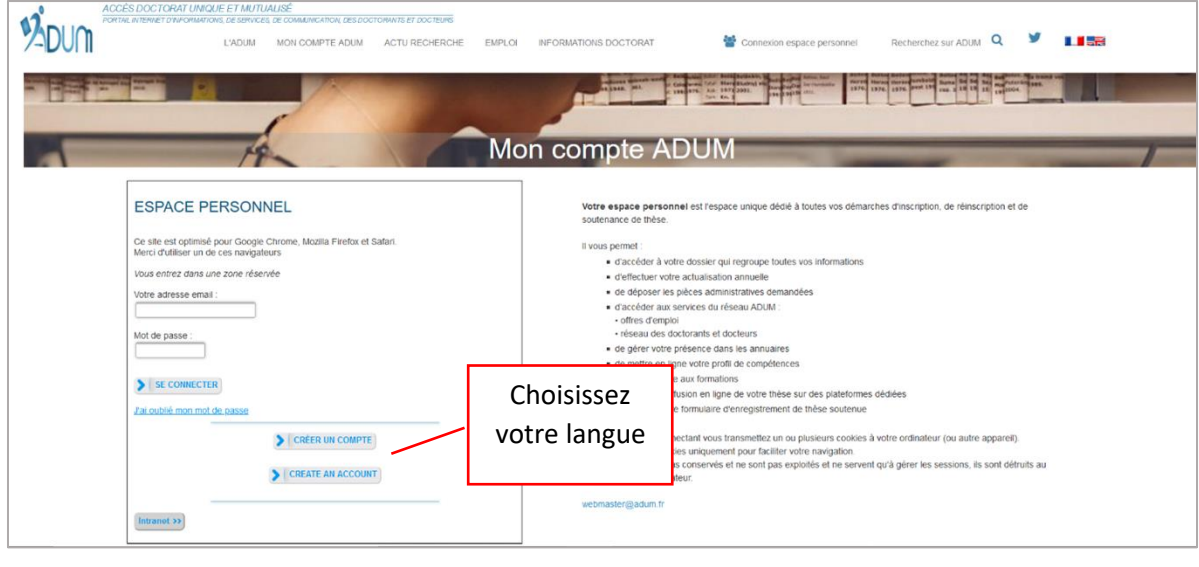

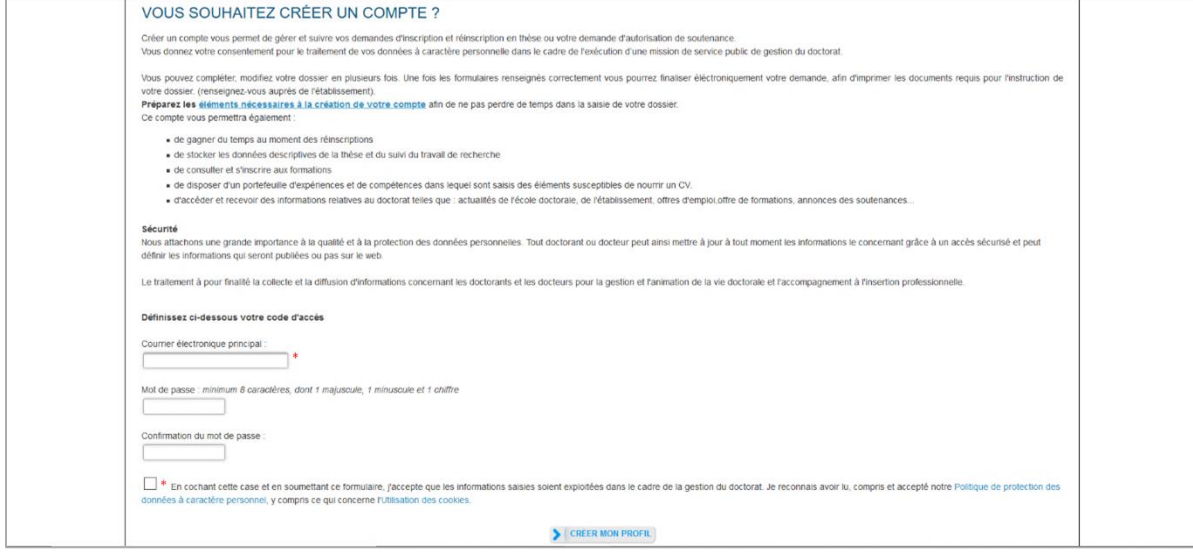

Votre compte comporte 4 espaces

#### **MON ESPACE PERSONNEL**

Votre espace personnel vous permet :

- le téléchargement des documents (pré-remplis avec les données de votre profil) nécessaires pour une démarche administrative d'inscription, ré-inscription ou soutenance de thèse.

- l'actualisation de l'ensemble de [vos données](https://www.adum.fr/phd/pages/questions.pl#8)
- le paramétrage de l'affichage en ligne de vos données tel que vous le souhaitez (cf. [CNIL\)](https://www.adum.fr/phd/pages/cnil.pl)
- d'ajouter dans votre compte votre photo et/ou votre CV détaillé
- de demander la validation d'un module de formation non géré via l'ADUM

- d'obtenir un document "Portefeuille de compétences" qui comprend vos formations suivies ainsi que les compétences que vous aurez indiquées dans le formulaire "Employabilité".

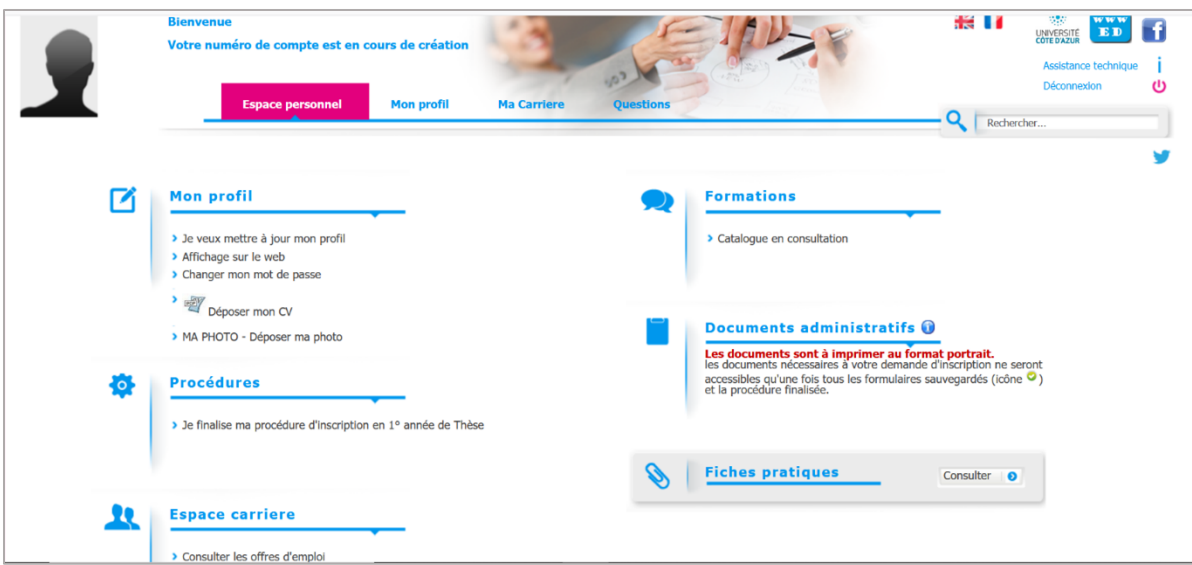

Il comprend aussi des FICHES PRATIQUES : espace de documentation sur les textes et l'environnement réglementaire du doctorat.

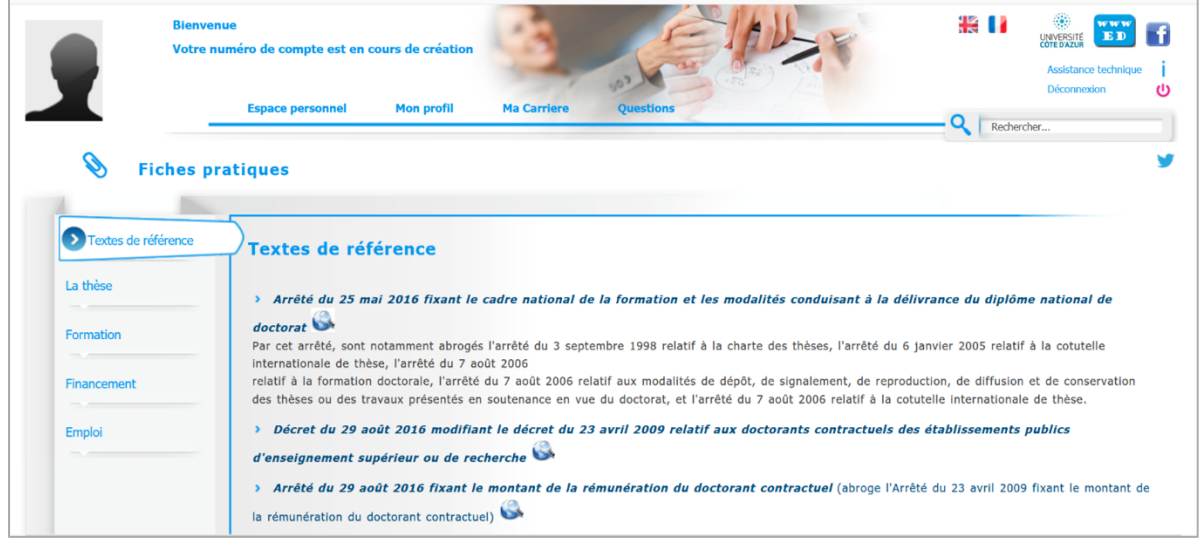

#### **MON PROFIL**

### *IMPORTANT*

Pour l'année 2020 /2021, 1ère année de fonctionnement d'ADUM à UCA, vous devez TOUS vous créer un profil et remplir l'ensemble des 10 rubriques même si ce n'est pas votre première inscription en doctorat à UCA.

Bonne nouvelle : en 2021/2022, les rubriques seront déjà pré-remplies et vous n'aurez qu'à apporter les mises à jour nécessaires.

Vous soutenez d'ici la fin de l'année 2020 ? vous devez aussi vous créer un compte. Seule votre ED pourra vous rattacher à l'année 2019/2020 en validant votre dossier.

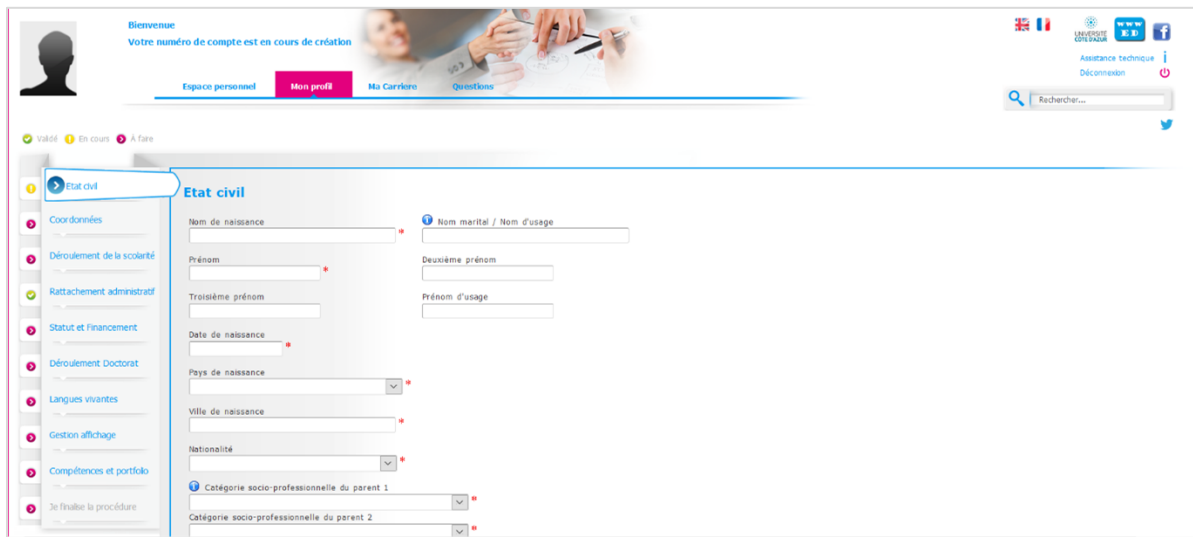

### **MA CARRIERE**

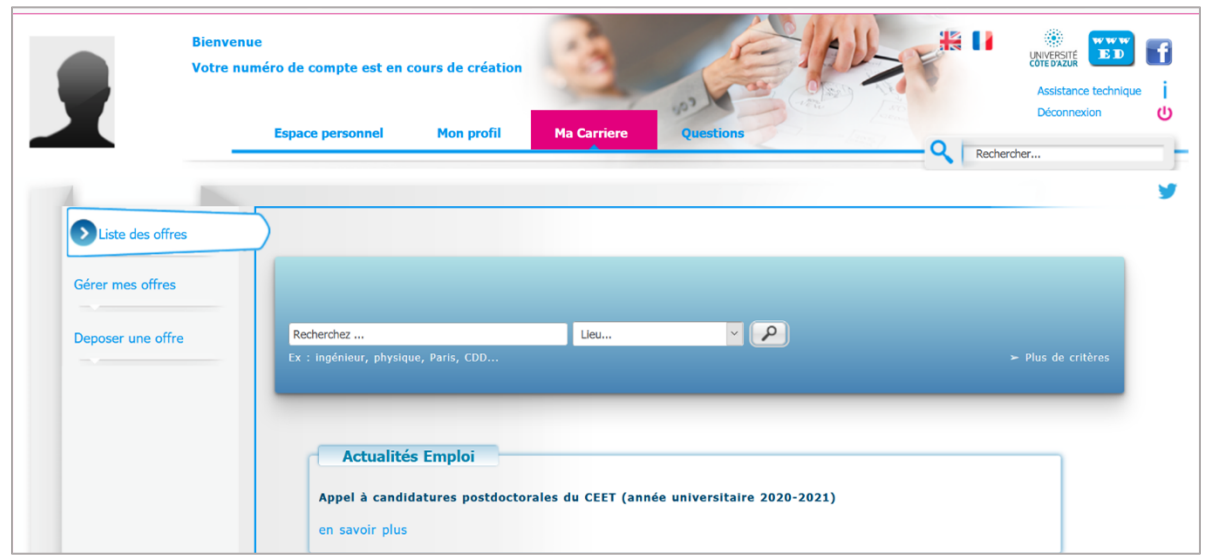

#### **QUESTIONS**

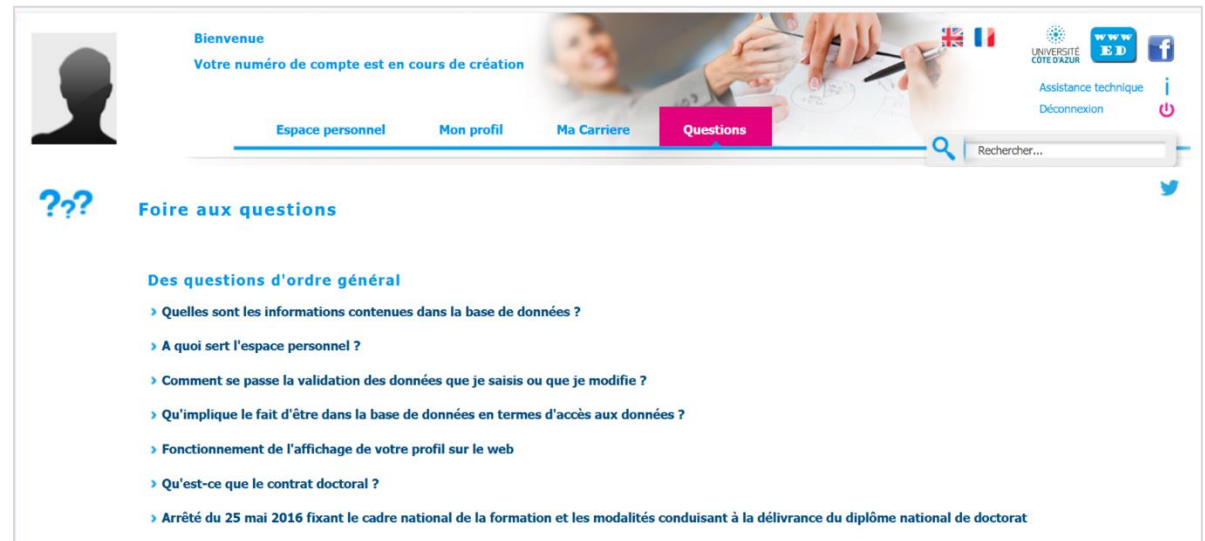

### Vous y trouverez beaucoup de REPONSES aux questions les plus fréquentes sur l'application

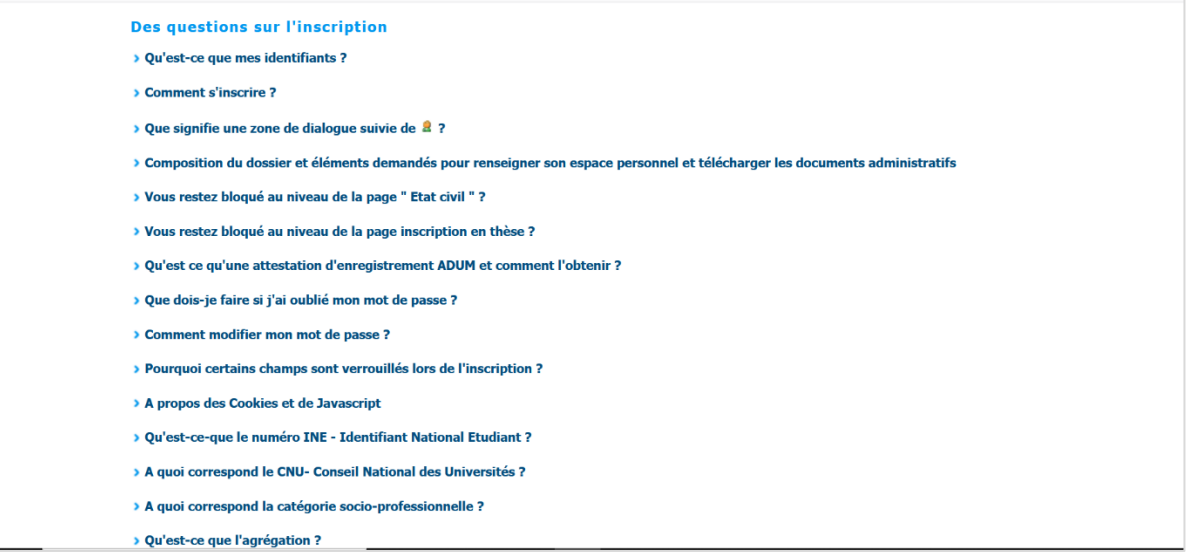

### **Vous n'avez pas trouvé la réponse à votre question ?**

Vous avez une question technique (mot de passe, fonctionnement technique de la plateforme, etc) ? contactez : [webmaster@adum.fr](mailto:webmaster@adum.fr)

Vous avez une question relative à la procédure d'inscription : contactez votre école doctorale (voir les coordonnées des ED en fin de guide) et/ou votre directeur.rice de thèse.

Vous avez une question sur votre contrat ou votre avenant de contrat avec votre employeur Université Côte d'Azur ? contactez La Maison des études doctorales (cf. coordonnées en fin de guide).

### <span id="page-6-0"></span>**LES DOCUMENTS à PREPARER POUR COMPLETER UN PROFIL**

### *IMPORTANT*

Pour l'année 2020 /2021, 1ère année de fonctionnement d'ADUM, vous devez TOUS vous créer un profil et remplir l'ensemble des 10 rubriques même si ce n'est pas votre première inscription à UCA.

Bonne nouvelle : en 2021/2022, les rubriques seront déjà pré-remplies et vous n'aurez qu'à apporter les mises à jour nécessaires.

Toutes les informations qui vous sont demandées sont utiles pour la gestion de votre dossier durant votre thèse. Afin de ne pas perdre de temps au moment de votre enregistrement, nous vous conseillons de vous munir des documents et informations suivantes.

Vous pouvez remplir votre dossier en plusieurs fois. N'oubliez pas d'enregistrer vos saisies.

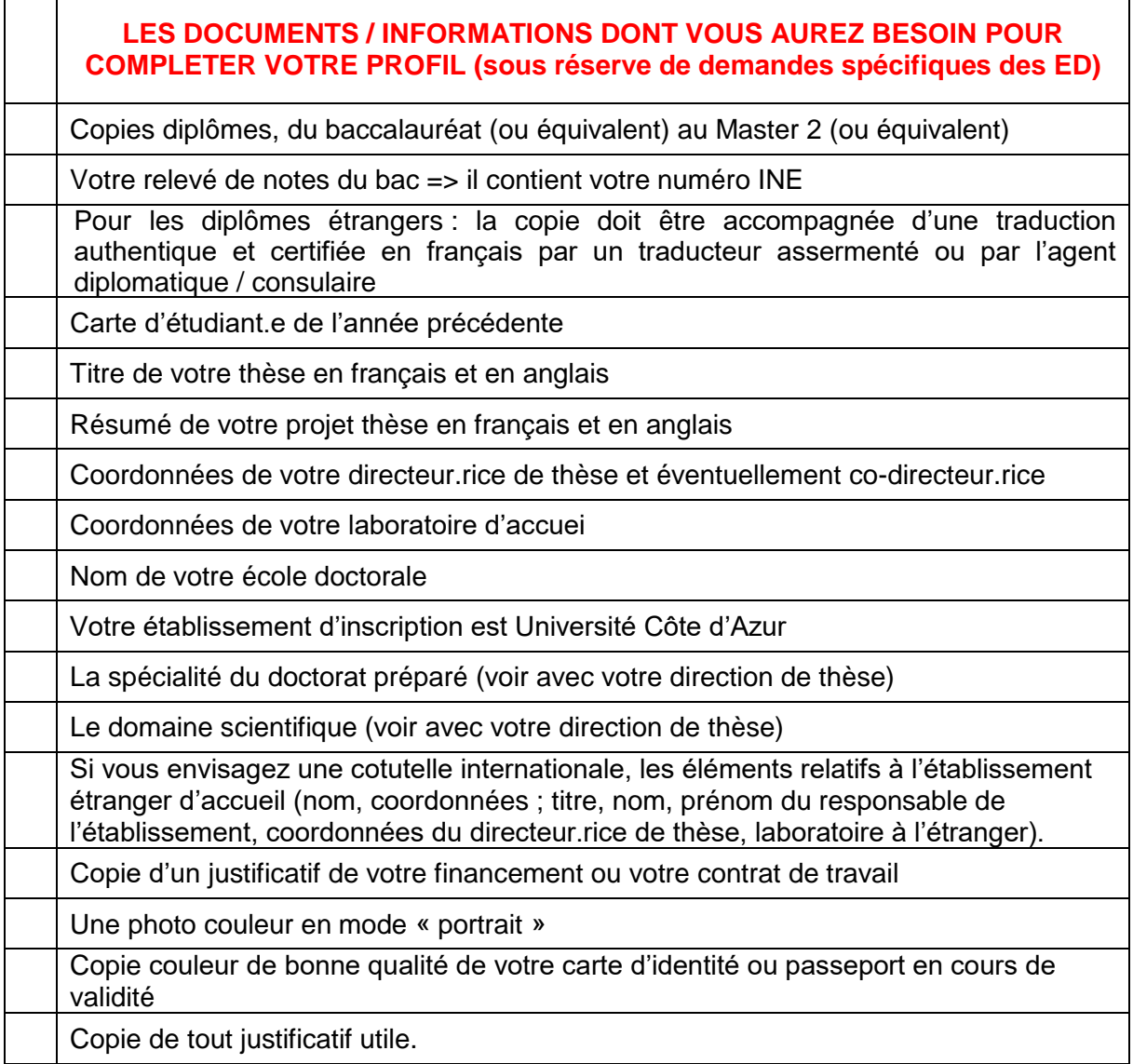

Toutes les informations saisies seront soumises à la validation de l'Ecole doctorale qui pourra les corriger en cas d'erreur ou vous contacter.

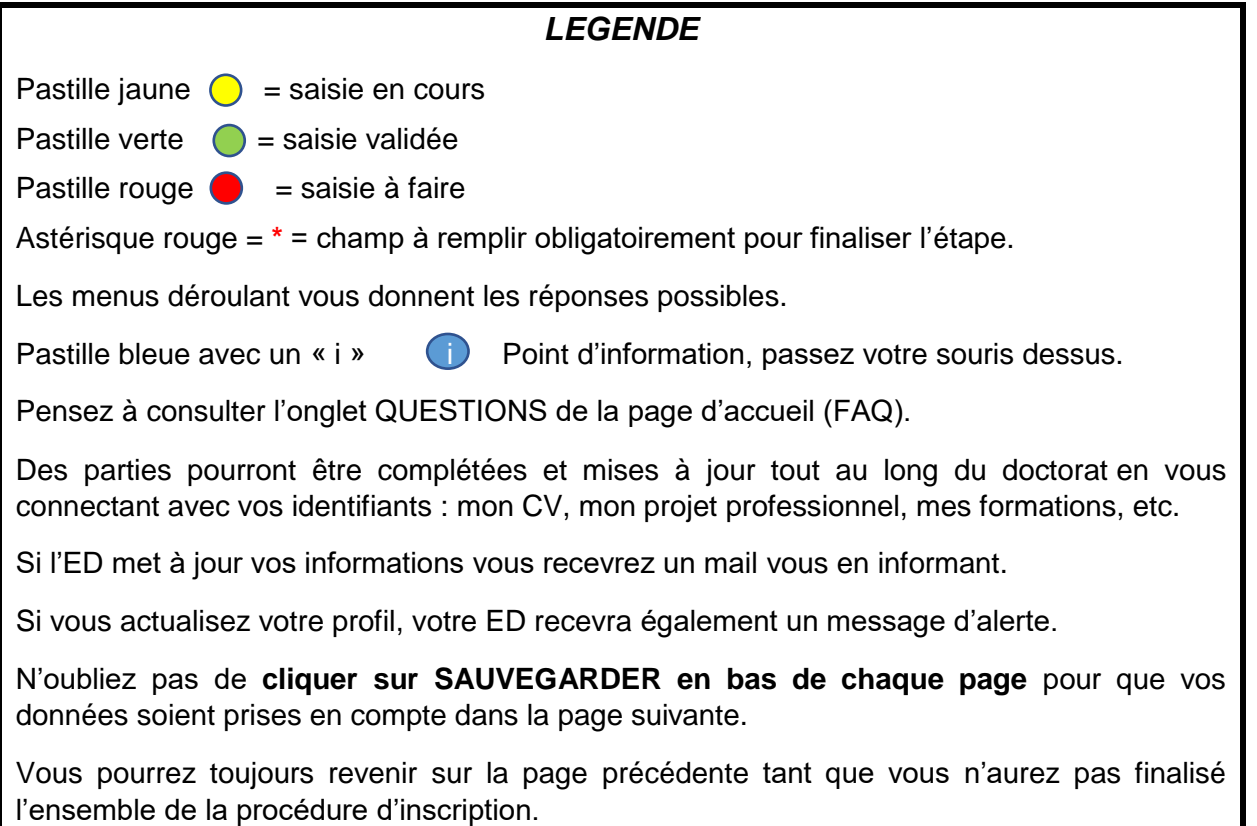

### <span id="page-7-0"></span>**ETAT CIVIL**

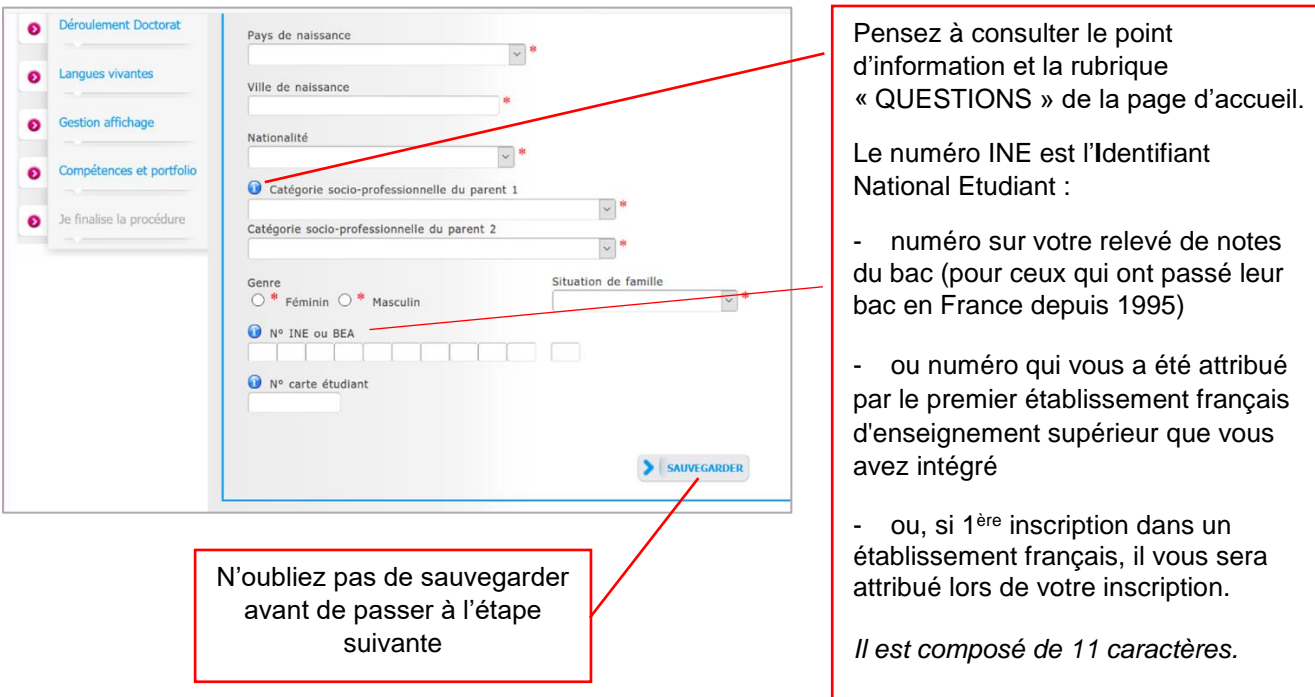

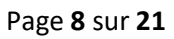

<span id="page-8-0"></span>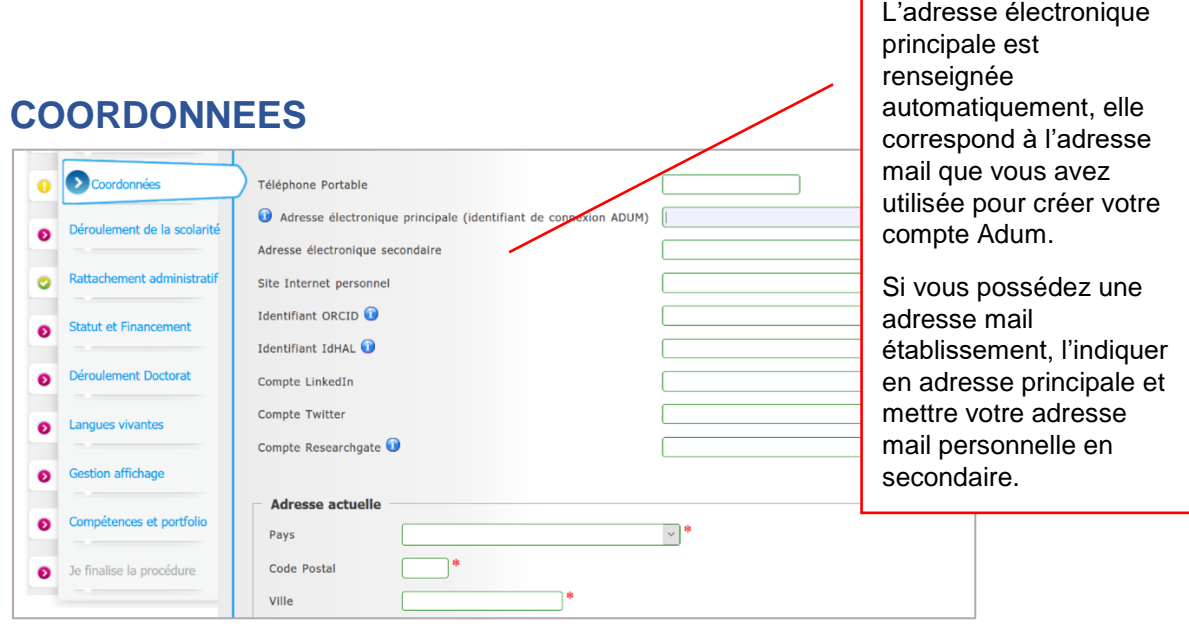

### <span id="page-8-1"></span>**DEROULEMENT DE LA SCOLARITE**

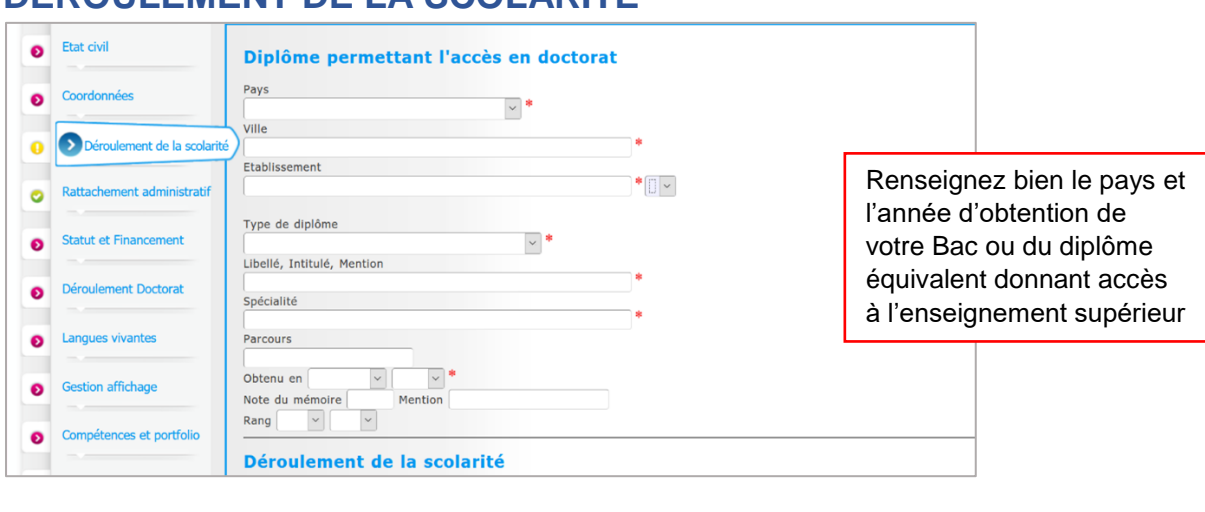

#### <span id="page-8-2"></span>Indiquez si vous **RATTACHEMENT ADMINISTRATIF** souhaitez vous inscrire en 1ère année de thèse, Etat civil **Rattachement administratif** 2 ème, 3ème, etc. Pour l'année universitaire 2019-2020 vous vous inscrivez en les année de doctorat Coordonnées Cotutelle internationale de doctorat : ® non ○ oui prévue ○ oui en cours ○ oui établie Déroulement de la scolarité Date de début du doctorat :  $\rightarrow$ **O** Rattachement administrati Date d'entrée dans l'établissement Université Côte d'Azur : Statut et Financement Situation professionnelle au moment de la 1ère inscription en doctorat  $\sim$ Déroulement Doctorat Académie<br>
Nice<br>
Etablissement de préparation du doctorat<br>
Université Cér d'Azur V<br>
Ecole doctorale<br>
Ecole doctorale En cas de doute, Langues vivantes demandez à votre direction de thèse. Ecole doctorale Gestion affichage  $\vee$  \* (Selectionnez une valeur) De même pour la section Domaine Scientifique<br>(Aucun choix possible) Compétences et portfolio CNU (champ non Je finalise la procédure obligatoire)Section CNU (Aucun choix possible)

### <span id="page-9-0"></span>**STATUT ET FINANCEMENT**

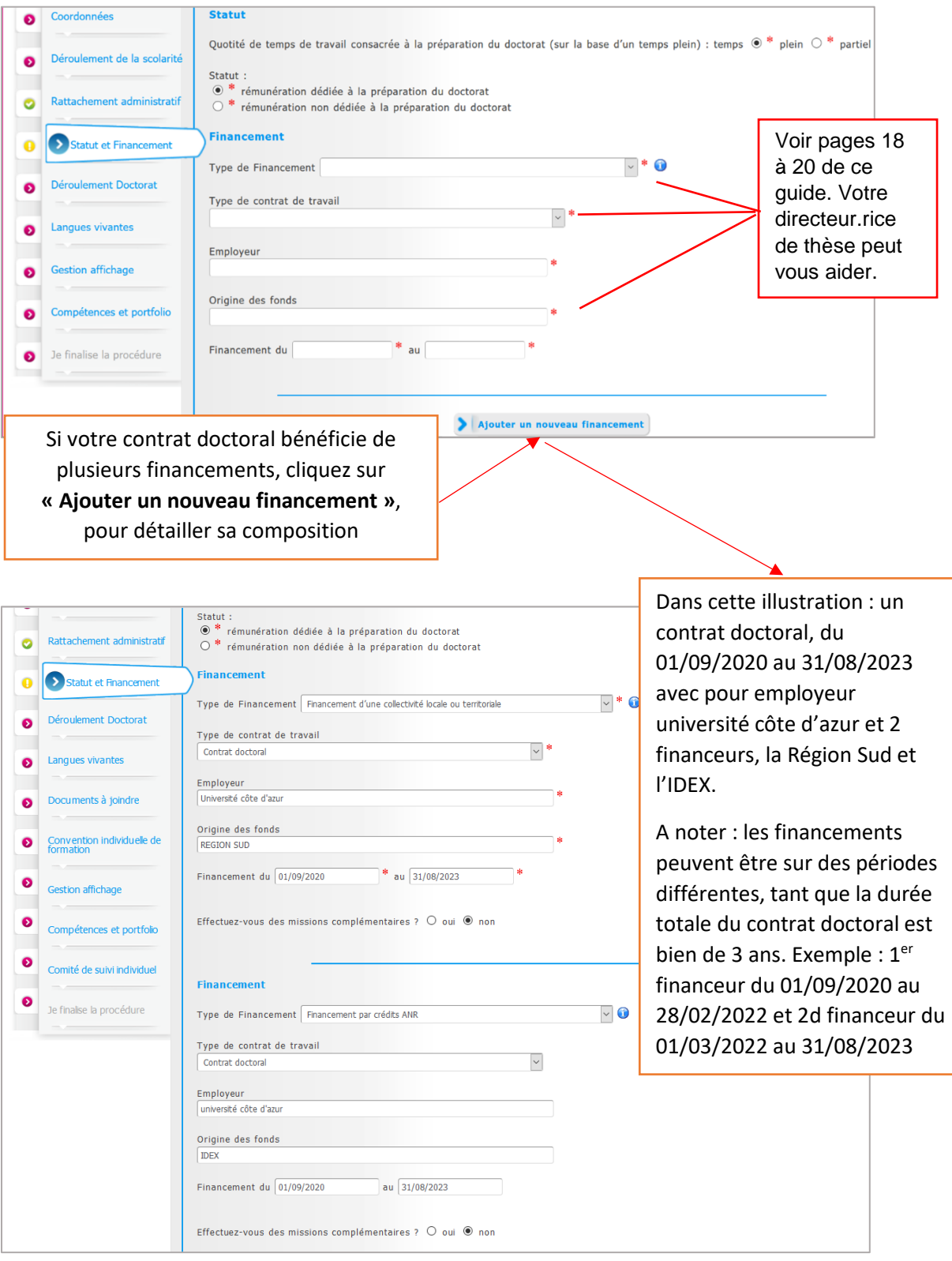

### <span id="page-10-0"></span>**DEROULEMENT DU DOCTORAT**

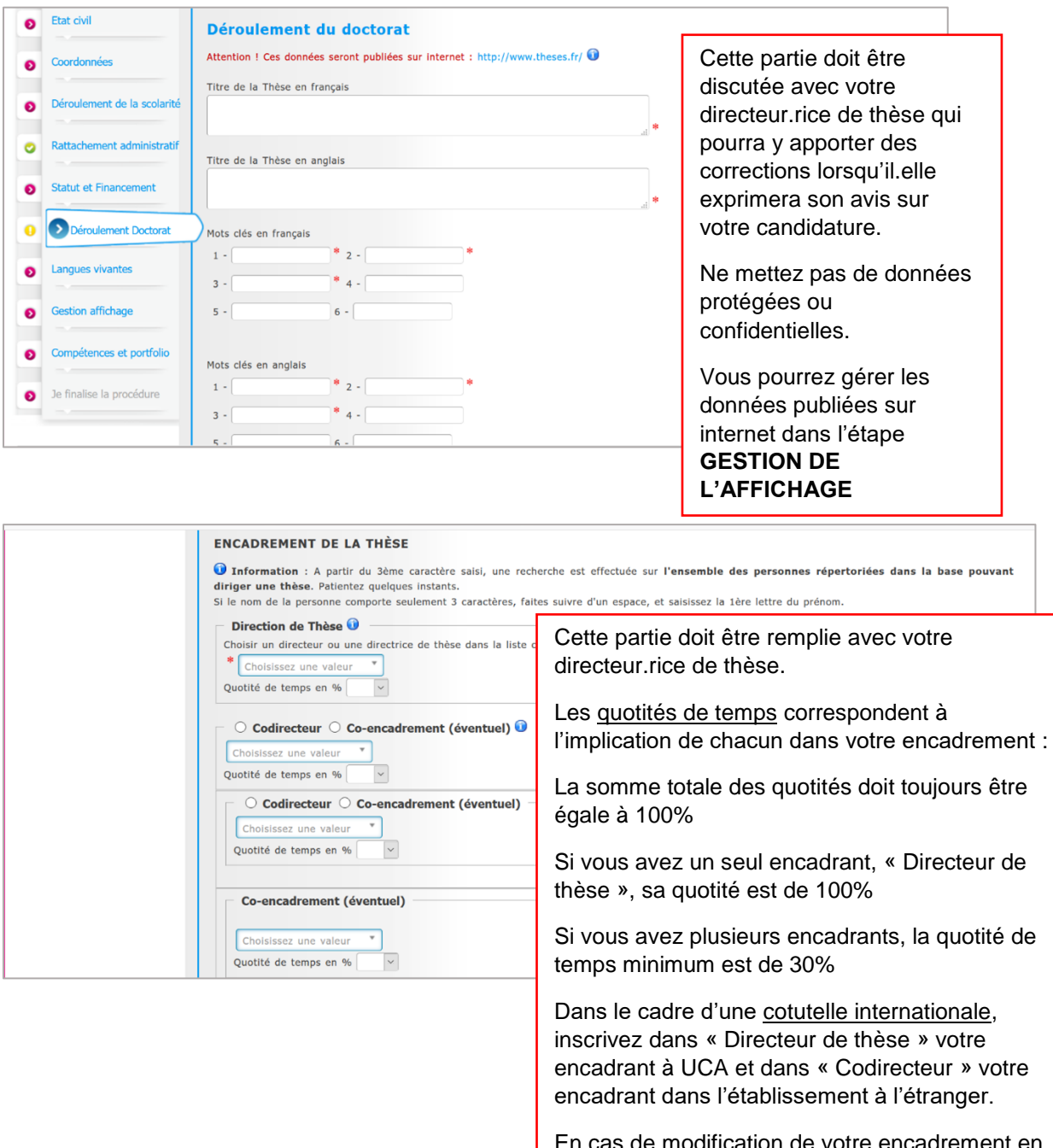

En cas de modification de votre encadrement en cours de doctorat, vous devrez le signaler à votre réinscription.

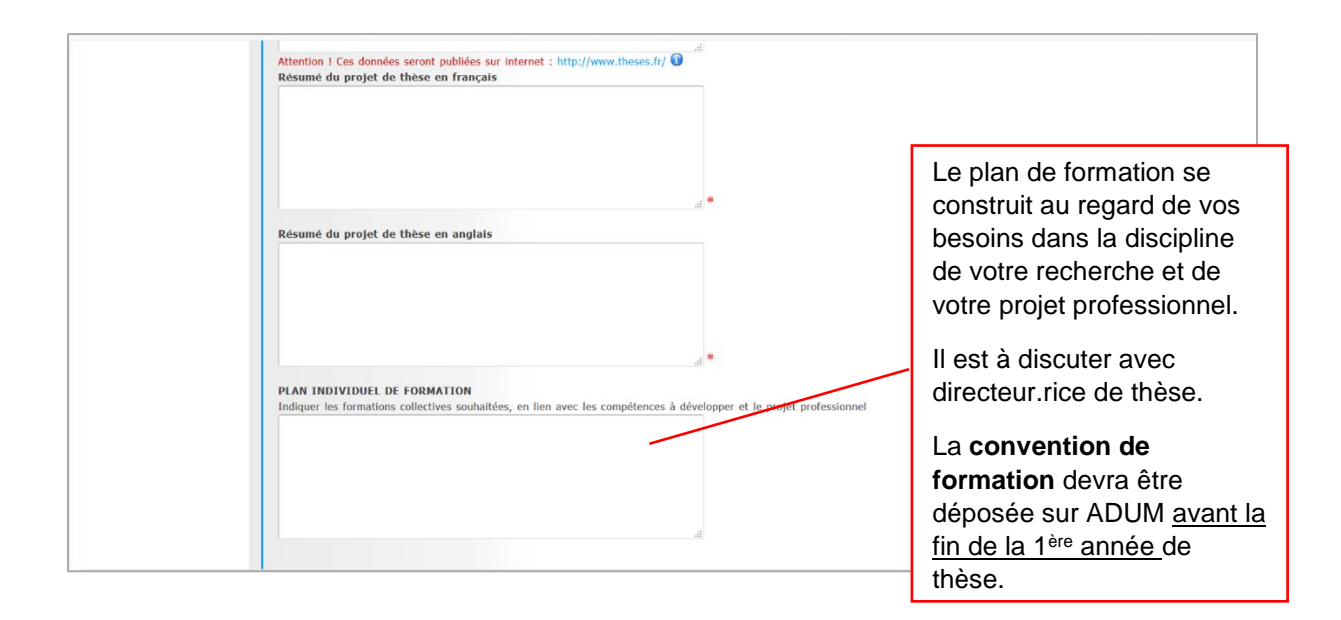

### <span id="page-11-0"></span>**LANGUES VIVANTES**

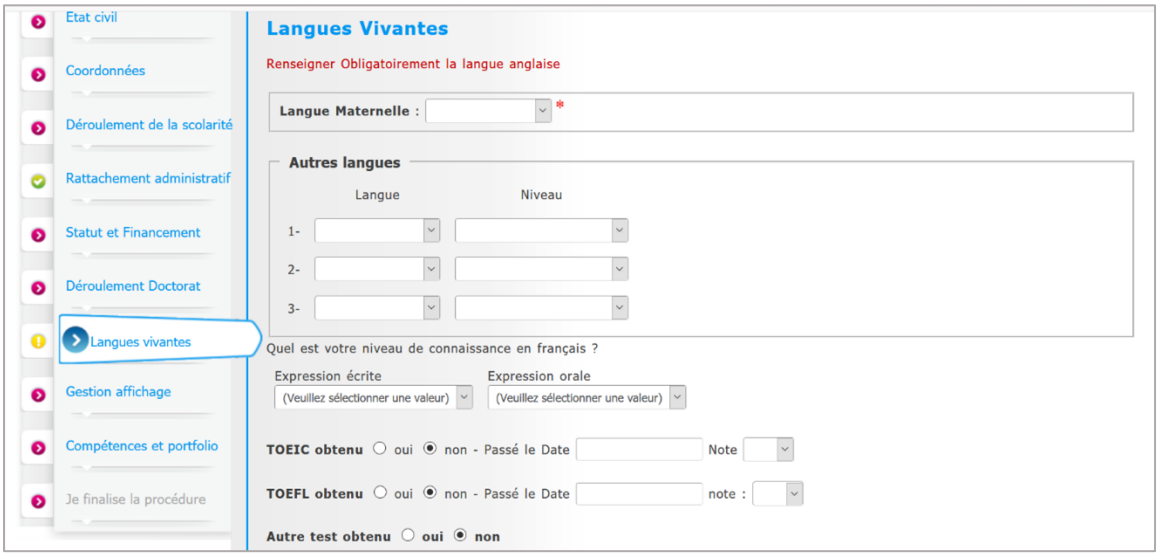

### <span id="page-12-0"></span>**DOCUMENTS A JOINDRE**

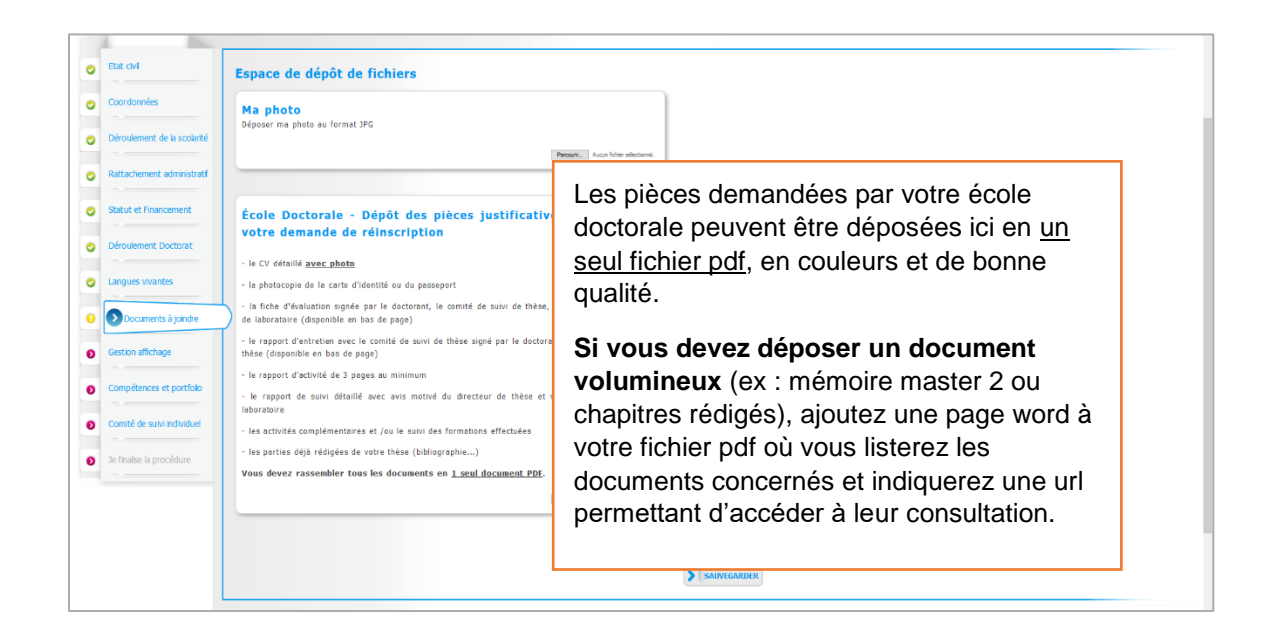

### <span id="page-12-1"></span>**GESTION AFFICHAGE**

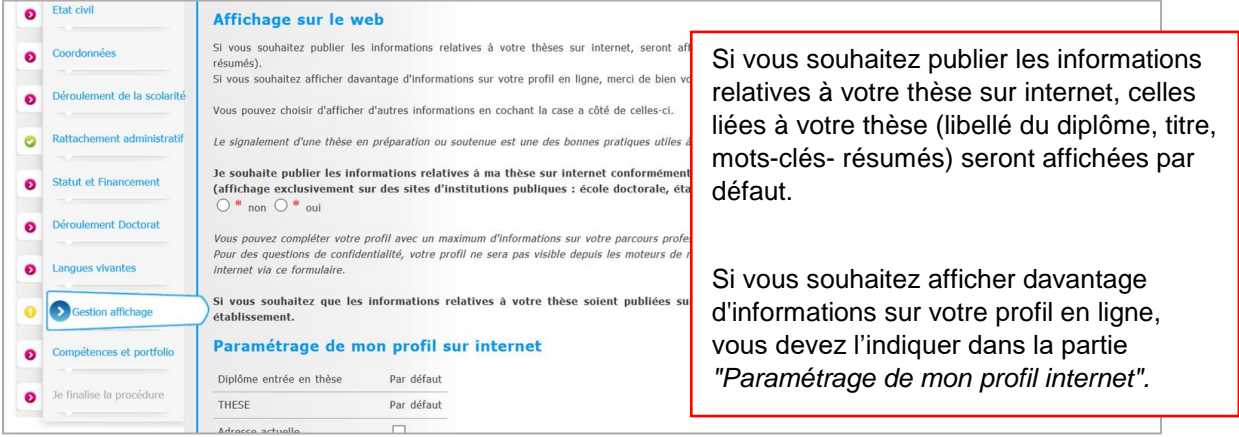

### <span id="page-13-0"></span>**COMPETENCES ET PORTFOLIO**

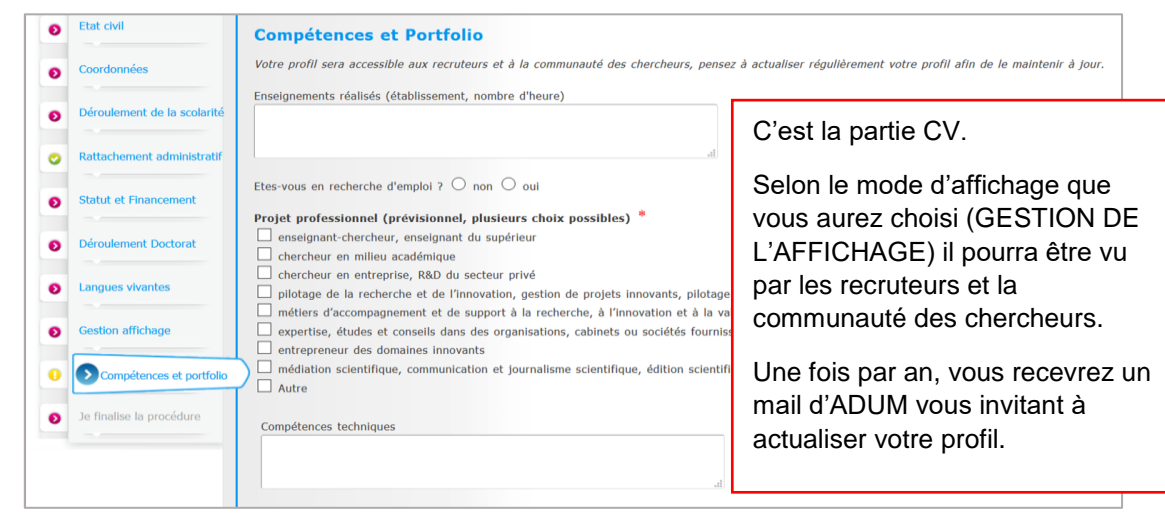

### <span id="page-13-1"></span>**COMITE DE SUIVI INDIVIDUEL**

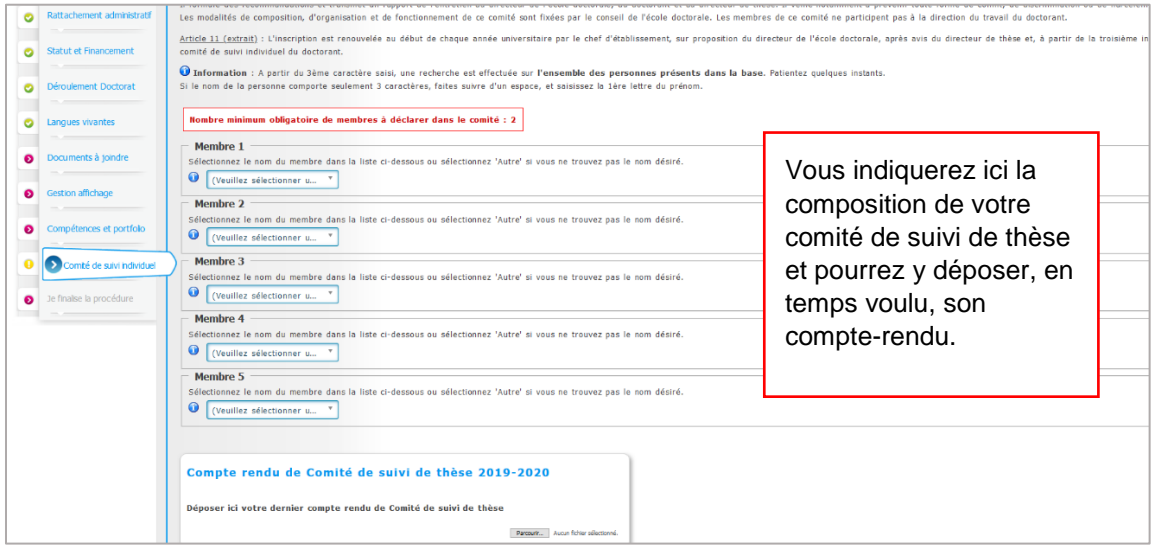

Vous avez rempli toutes les étapes ?

O

Alors vous pouvez cliquer sur **FINALISER LA PROCEDURE** 

<span id="page-14-0"></span>QUEL EST LE CIRCUIT D'UNE CIRCUIT DE L'ORIGINALE DE L'ORIGINALE DE L'ORIGINALE DE L'ORIGINALE DE L'ORIGINALE D<br>D'UNE CANDIDATE DE L'ORIGINALE DE L'ORIGINALE DE L'ORIGINALE DE L'ORIGINALE DE L'ORIGINALE DE L'ORIGINALE DE L Vous ne pourrez plus modifier votre dossier qui va suivre le

A chaque fois que votre demande franchit une étape, vous recevrez un mail d'information.

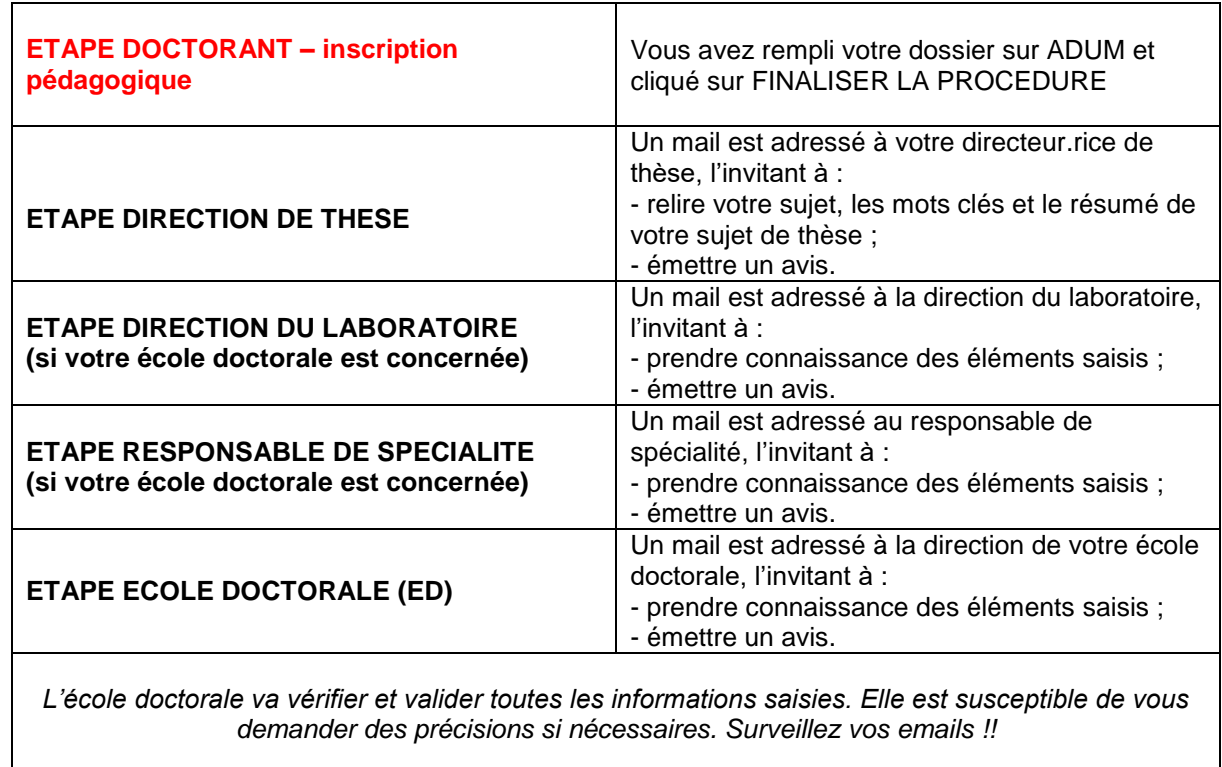

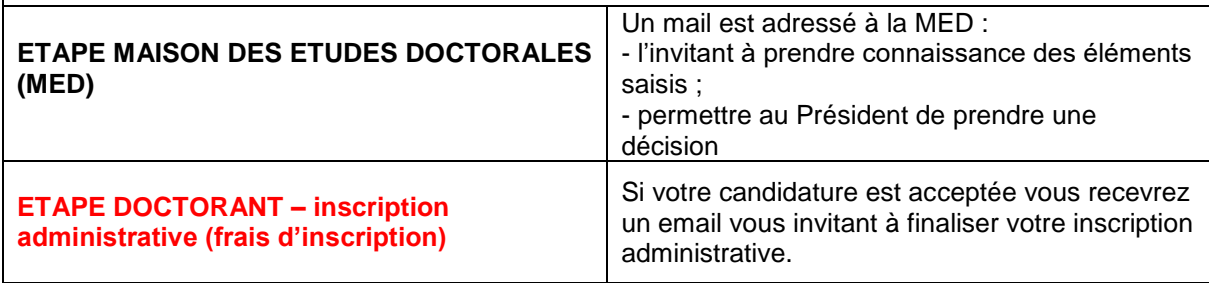

### <span id="page-15-0"></span>**INSCRIPTION ADMINISTRATIVE A L'UCA**

#### **Vous avez reçu un mail vous autorisant à vous inscrire ou vous réinscrire en doctorat ?**

Vous devez maintenant réaliser votre inscription administrative auprès de l'établissement pour obtenir votre carte d'étudiant(e) ou certificat d'inscription.

Votre inscription se fait intégralement en ligne. Vous n'avez pas à prendre rendez-vous pour vous inscrire.

#### **Etape 1 : payer la CVEC**

**AVANT** de débuter votre inscription en ligne, vous devez vous acquitter de la contribution de la vie étudiante et de campus (CVEC), auprès du CROUS, pour un montant de 92 € pour l'année universitaire 2020/2021.

#### <https://cvec.etudiant.gouv.fr/>

Une fois la CVEC payée, vous recevrez une confirmation et un numéro de paiement. Ce numéro vous sera demandé lors de votre inscription en ligne.

*(Les étudiants en formation continue sont non assujettis à cette contribution).*

#### **Etape 2 : payer l'inscription administrative – Ouverture mi-juillet 2020**

Connectez-vous sur le service numérique IA Primo (1ère inscription) ou IA Réinscription (réinscription) :

<http://univ-cotedazur.fr/inscriptions/fr/etapes/inscriptions/inscriptions>

- Format de votre numéro CVEC : xxxx-xxxxxx-xx

- L'identifiant pour vous connecter au service numérique d'inscription en ligne **IA Primo**  correspond à votre numéro de dossier **ADUM** précédé de la lettre AD. *Exemple : si votre numéro de dossier ADUM est 123456, votre identifiant est AD123456.*

- L'identifiant et le mot de passe pour vous connecter au service numérique de réinscription en ligne **IA Réinscription** correspondent à ceux de votre **compte SESAME** (identifiant numérique et mot de passe ENT - initiales nom, prénom suivi des 6 derniers chiffres de votre numéro d'étudiant).

#### **Paiement en ligne** :

Lors de votre inscription sur le service numérique et par *carte bancaire.*

#### **Autres modes de paiement :**

- Par *chèque* :

à l'ordre de l'agent comptable d'UCA, en précisant **vos nom, prénom et numéro d'étudiant**.

#### - Par *virement* :

en utilisant le RIB d'Université Côte d'Azur.

Le chèque ou la preuve de paiement doit être envoyé à l'adresse qui vous sera donnée lors de votre inscription en ligne.

#### **Etape 3 : déposer les pièces justificatives**

Pour les primo-entrants à l'UCA, le lendemain de votre inscription administrative un mail sur votre adresse personnelle vous informe des modalités d'activation de votre compte informatique (le **compte Sésame**).

Vous devez IMPÉRATIVEMENT activer ce compte avant de déposer vos pièces justificatives (identifiant et mot de passe de votre compte Sésame vous seront demandés).

Le compte Sésame vous permettra de déposer vos pièces justificatives et d'utiliser l'ensemble des services numériques de l'université : wifi, boîte aux lettres, application pédagogique, documentation électronique, accès aux postes de travail, accès à vos notes, etc...

Pour activer votre compte Sésame, vous avez besoin de votre numéro d'étudiant (il vous a été donné lors de votre inscription) et d'une adresse mail personnelle.

Si vous n'en avez pas, nous vous invitons à en ouvrir une, il existe de nombreux fournisseurs gratuits.

Prévoyez 10mn.

### <span id="page-17-0"></span>**BIEN REMPLIR LES INFORMATIONS SUR LE FINANCEMENT**

### **Champ « TYPE DE FINANCEMENT »**

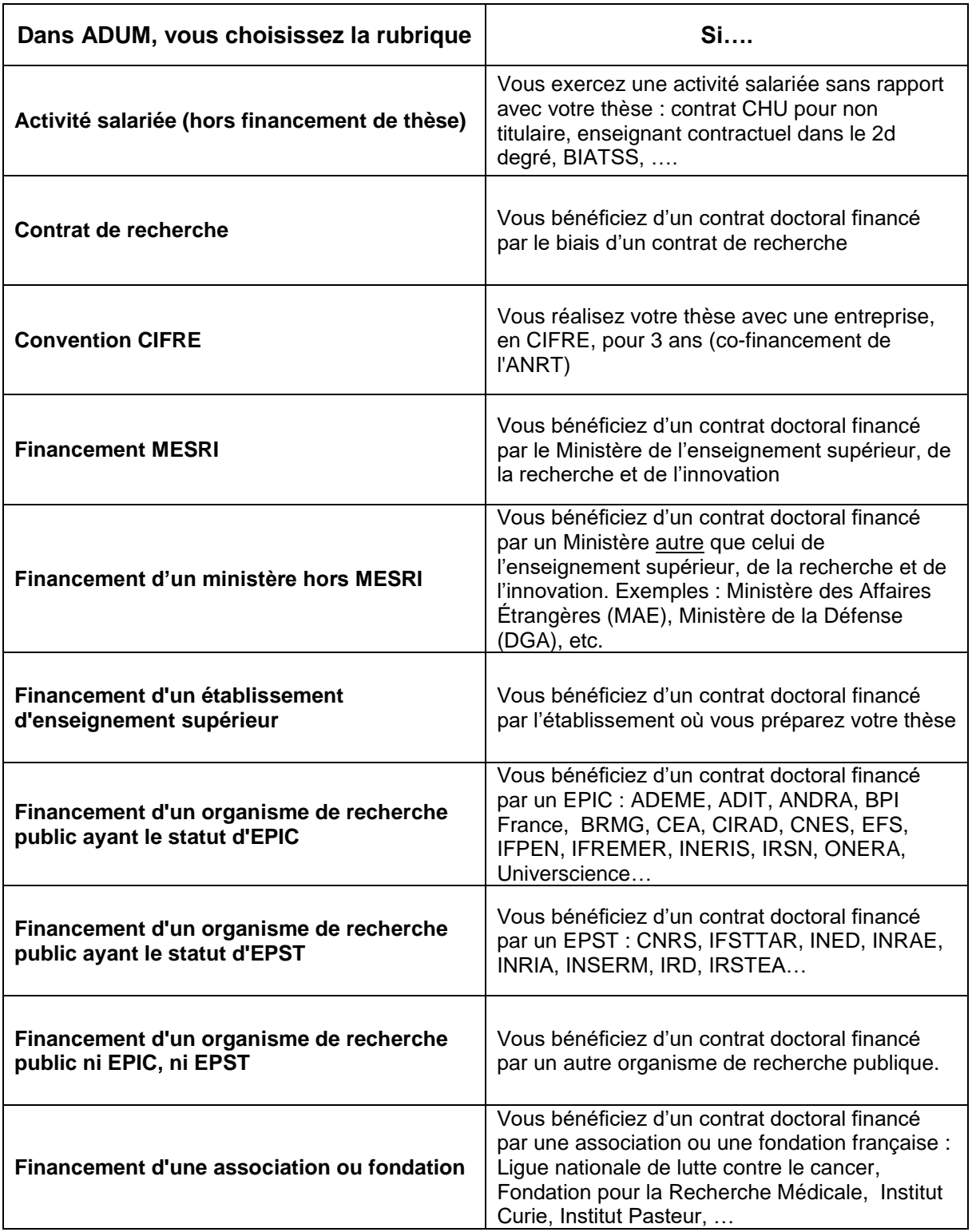

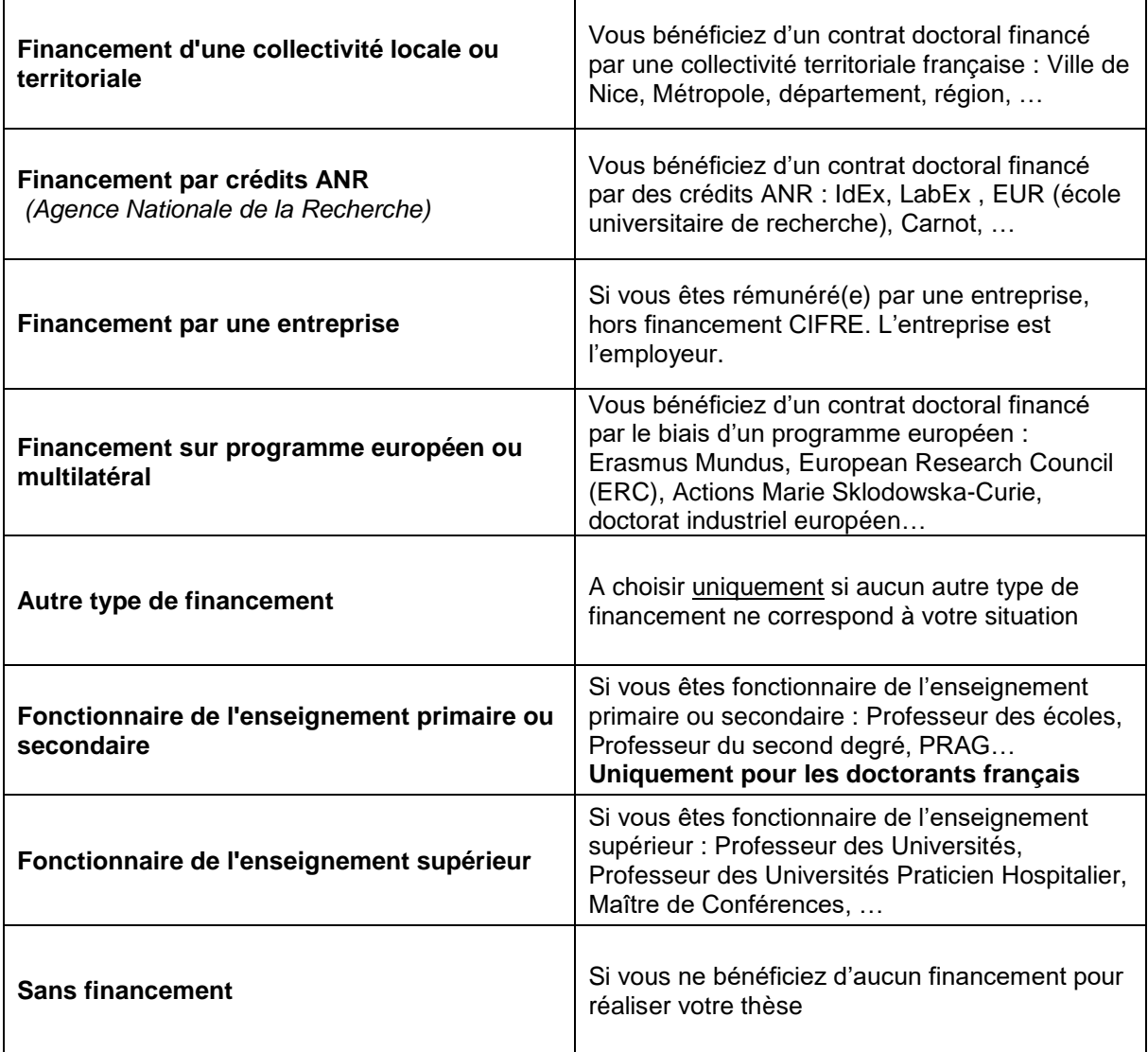

### **Champ « TYPE DE FINANCEMENT » - Doctorants étrangers**

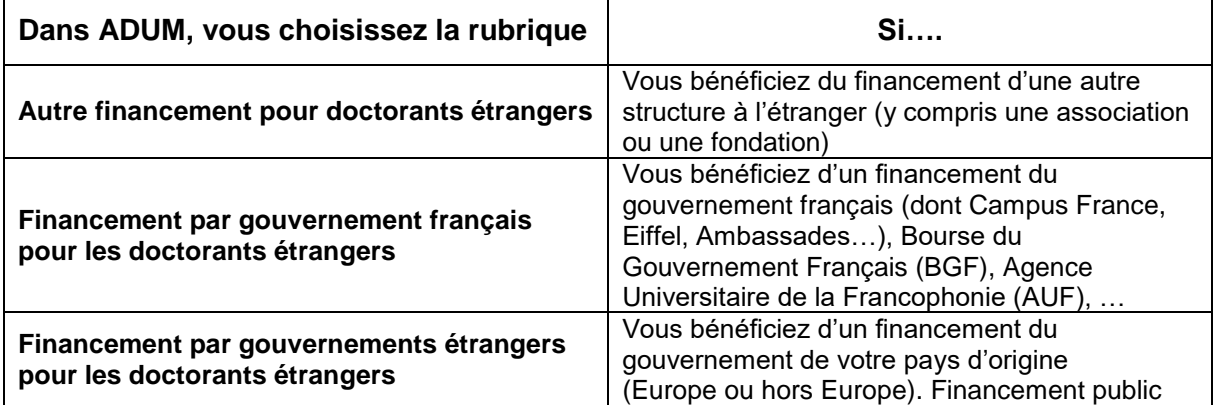

#### **Champ « TYPE DE CONTRAT »**

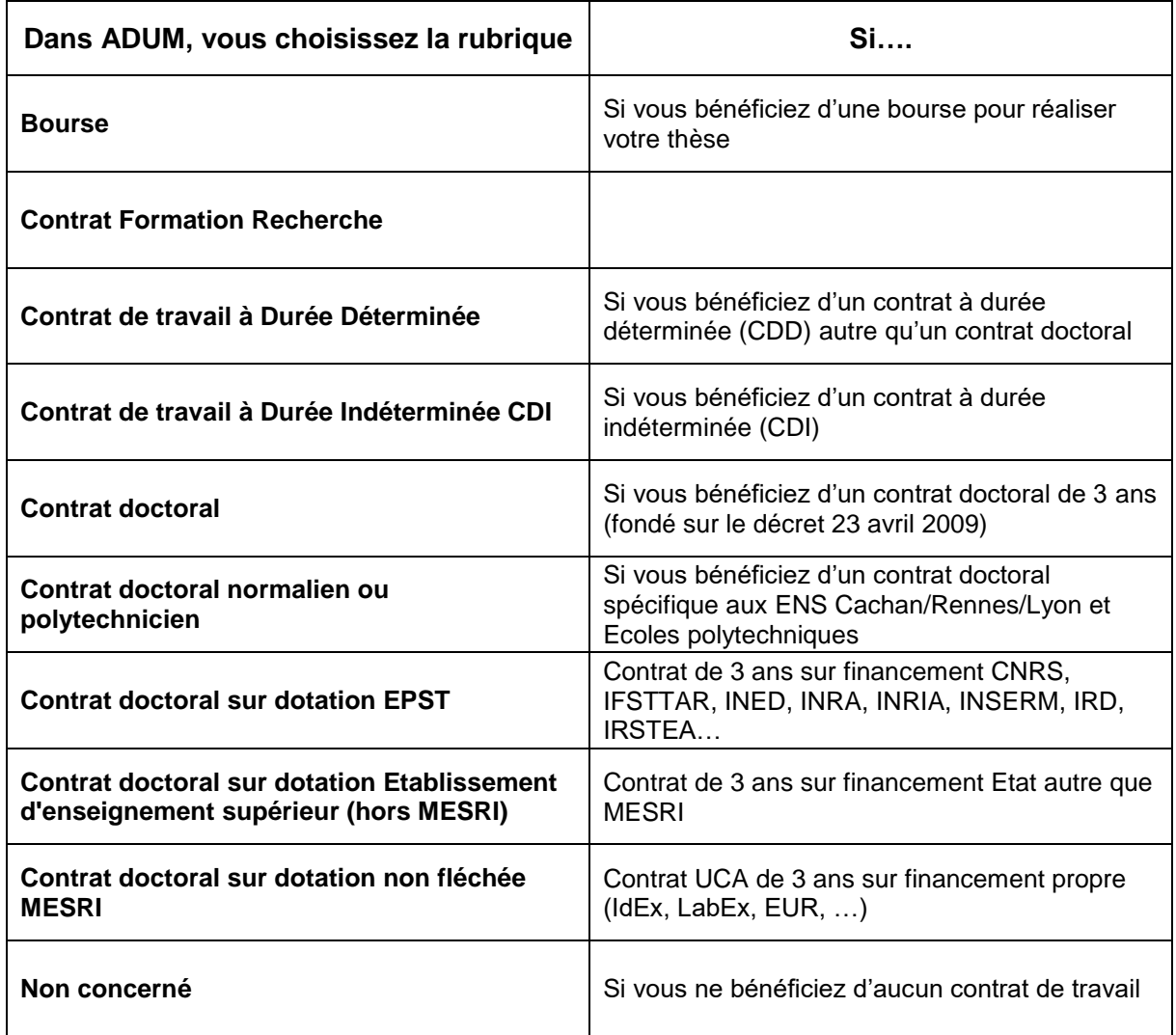

#### **Champ « EMPLOYEUR »**

Si vous bénéficiez d'un contrat, quel qu'il soit, vous indiquez le nom de votre employeur, celui qui a établi votre contrat de travail.

#### **Champ « ORIGINE DES FONDS »**

Si vous bénéficiez d'un contrat, vous indiquez le nom du financeur de votre contrat. Il peut être le même que votre employeur ou différent.

Exemple : pour les contrats doctorants financement MESRI : l'employeur est celui qui vous a fait signer le contrat et l'origine des fonds est Ministère (MESRI).

### **CONTACTS UTILES**

### <span id="page-20-0"></span>**ECOLES DOCTORALES (ED)**

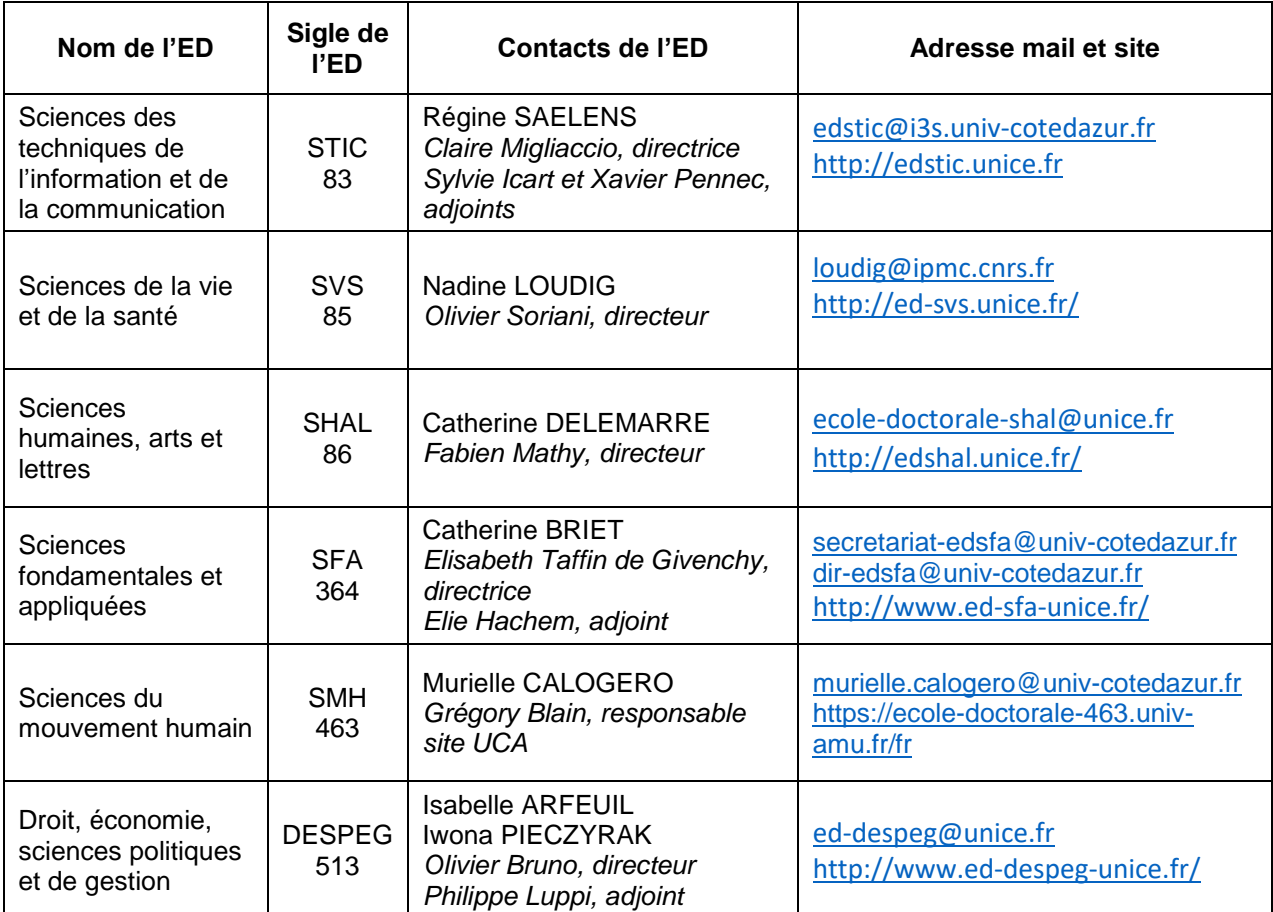

### **MAISON DES ETUDES DOCTORALES**

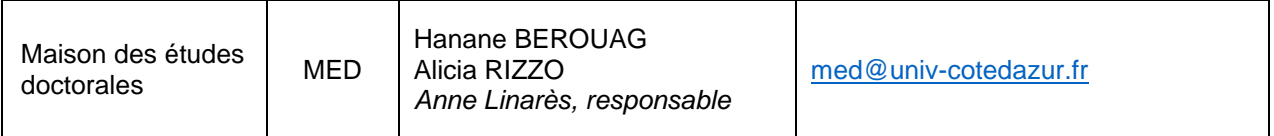